# **Fehlerbehebung: Expressway-Upgrade-Fehler**

## **Inhalt**

Einleitung Hintergrundinformationen Verwendete Komponenten Nächste Schritte Vorgehensweise Zusätzliche Informationen

### **Einleitung**

In diesem Dokument wird beschrieben, wie Sie einen Expressway-Upgrade-Fehler beheben.

### **Hintergrundinformationen**

In einigen Fällen schlägt das Upgrade fehl, während Sie die Expressway-Server auf eine höhere Version aktualisieren:

System error: Post install script /tandberg/etc/postinstall.current.d/52-set\_pubkeyalgorithms failed

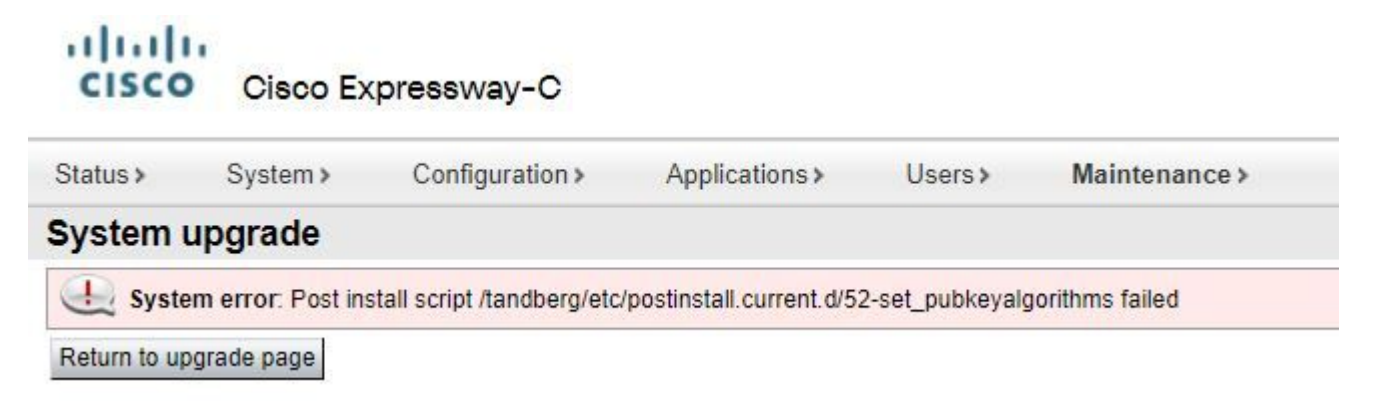

Die Ursache dieses Fehlers liegt in den doppelten Verschlüsselungseinträgen. Der Hauptidee in diesem Dokument besteht darin, die erforderlichen Schritte zum Entfernen der doppelten Verschlüsselungseinträge in der Konfiguration bereitzustellen.

#### **Verwendete Komponenten**

Expressway auf Version X12.7.1.

Aktualisieren der Firmware auf Version X14.0.3

Die Informationen in diesem Dokument beziehen sich auf Geräte in einer speziell eingerichteten Testumgebung. Alle Geräte, die in diesem Dokument benutzt wurden, begannen mit einer gelöschten (Nichterfüllungs) Konfiguration. Wenn Ihr Netzwerk in Betrieb ist, stellen Sie sicher, dass Sie die möglichen Auswirkungen aller Befehle kennen.

#### **Nächste Schritte**

In diesem Szenario besteht der erste Schritt darin, eine **xconfig**-Datei vom Expressway zu übernehmen. Das Ziel ist es, zu bestätigen, welche Chiffren Duplikate sind.

**Hinweis**: Achten Sie darauf, **root** statt **admin** um das **xconfig** Datei.

#### **Vorgehensweise**

Anmelden mit root Konto auf dem Expressway-Server durch SSH,typ dbxsh, dann führen Sie das xconfig aus. Speichern Sie die Ausgabe in einem .txt Datei.

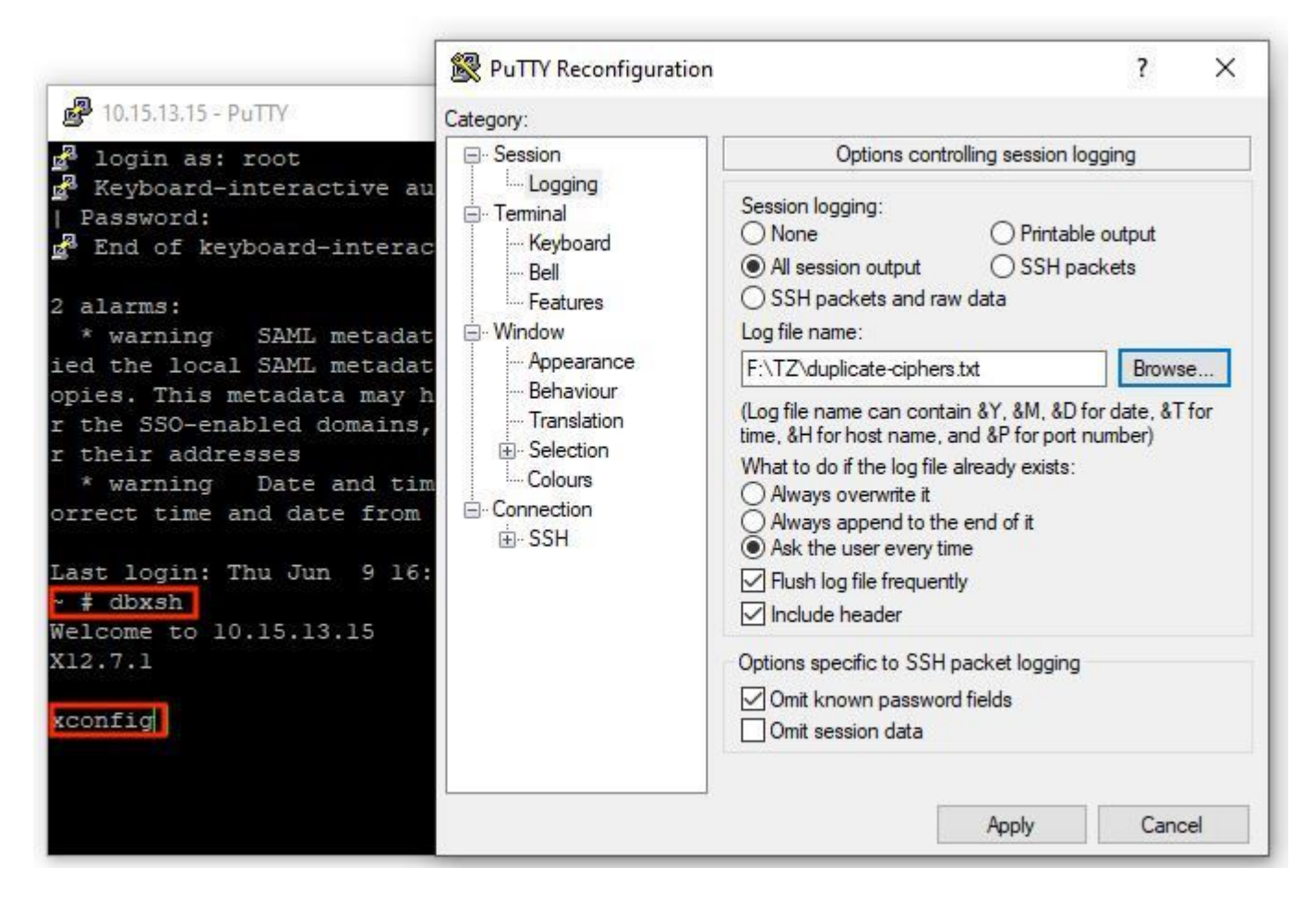

Öffnen Sie xconfig nach den doppelten Verschlüsselungseinträgen suchen. Es wird empfohlen, sich die doppelten Einträge anzumerken. Durch die Verwendung von Notepad++ (Windows) Sublime Text (Mac), kann nach den Wörtern gefiltert werden, **cipher uuid**, dann suchen Sie nach Duplikaten, wie in diesem Beispiel gezeigt:

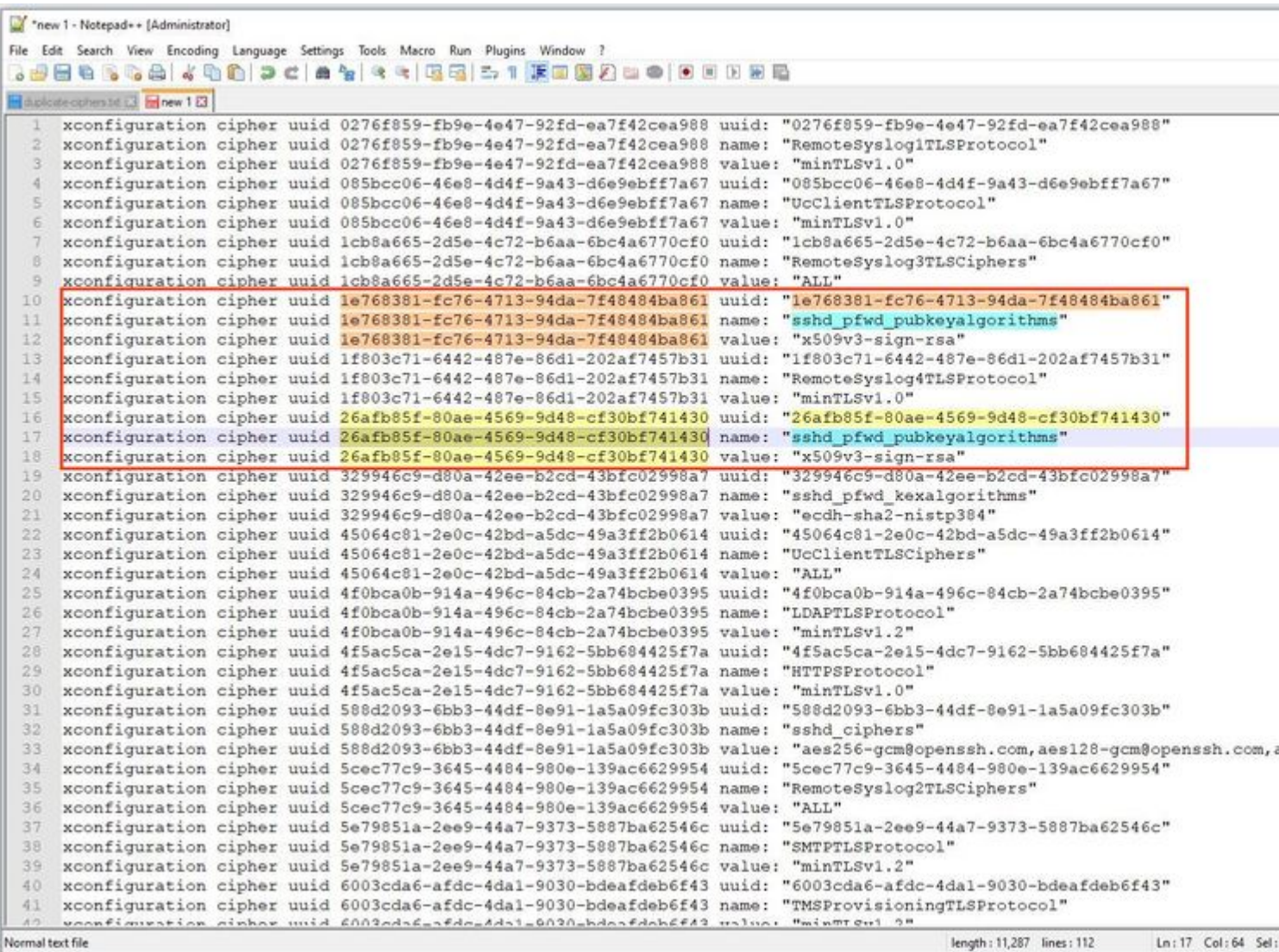

Dieses Beispiel zeigt, dass cipher sshd\_pfwd\_pubkeyalgorithms verfügt über einen doppelten Verschlüsselungscode mit einem anderen Universal Unique Identifier (UUID).

Sobald alle doppelten Chiffren identifiziert wurden, greifen Sie über die CLI mit Putty über den **root** Konto, dann löschen Sie nur doppelte Einträge, verwenden Sie die UUID-Informationen unter **dbxsh**.

#### Befehlsformat: **xdelete cipher uuid**

Beispiel für in dieser xconfig-Datei gelöschte Chiffren:

xdelete cipher uuid 26afb85f-80ae-4569-9d48-cf30bf741430

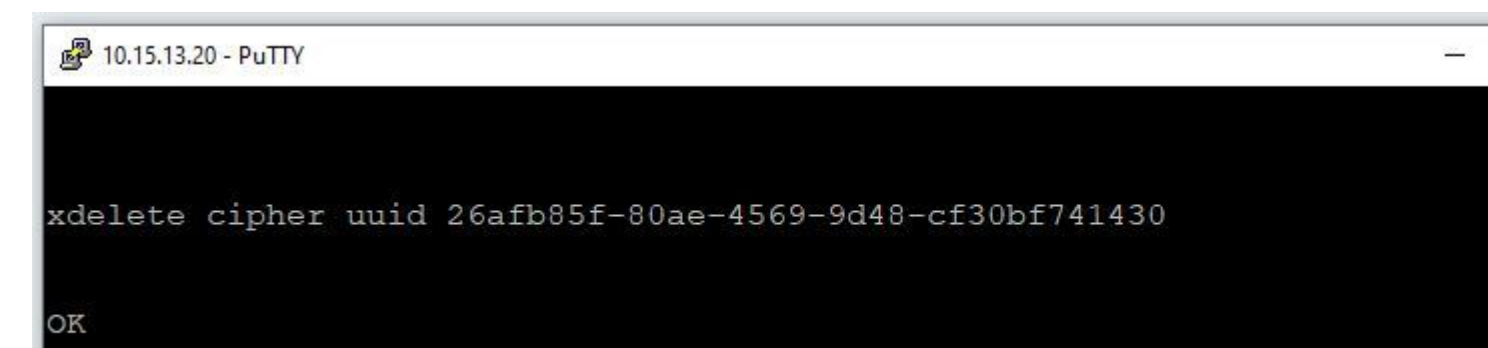

Wiederholen Sie den gleichen Vorgang, bis alle doppelten Einträge gelöscht wurden.

**Hinweis**: Dieser Vorgang kann mehrere Versuche dauern, bis alle doppelten Einträge gelöscht werden. Es wird empfohlen, eine weitere xconfig-Datei zu verwenden, um die Chiffren zu überprüfen.

Fahren Sie anschließend mit dem Upgrade fort.

### **Zusätzliche Informationen**

Cisco Bug-ID [CSCvx35891](https://bst.cloudapps.cisco.com/bugsearch/bug/CSCvx35891)

#### Informationen zu dieser Übersetzung

Cisco hat dieses Dokument maschinell übersetzen und von einem menschlichen Übersetzer editieren und korrigieren lassen, um unseren Benutzern auf der ganzen Welt Support-Inhalte in ihrer eigenen Sprache zu bieten. Bitte beachten Sie, dass selbst die beste maschinelle Übersetzung nicht so genau ist wie eine von einem professionellen Übersetzer angefertigte. Cisco Systems, Inc. übernimmt keine Haftung für die Richtigkeit dieser Übersetzungen und empfiehlt, immer das englische Originaldokument (siehe bereitgestellter Link) heranzuziehen.